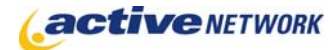

# When to Use

#### **Site Availability:**.Dynamic and Static

The Course and Course Search page types provide the functionality for an organization to maintain a course or program listing.

The Course page is used to publish individual courses. If you publish a list of courses, create a Course page for each one. These are generally added as child pages of the Course Search page.

### Before Creating the Page

Make sure your System Administrator has configured the **CourseCategory1.txt** and **CourseCategory2.txt** files to add Topics and Locations. These two files are located in the Page Types folder of your Active CM installation. The options added here will be available when creating courses and on the Course Search page.

#### Examples of How to Use

- ► To maintain a listing of courses offered by your organization.
- ► Create a list of conferences and seminars available for employees to attend.
- ► Post bursary and financial awards available to students.

## Course Page Sections & Fields

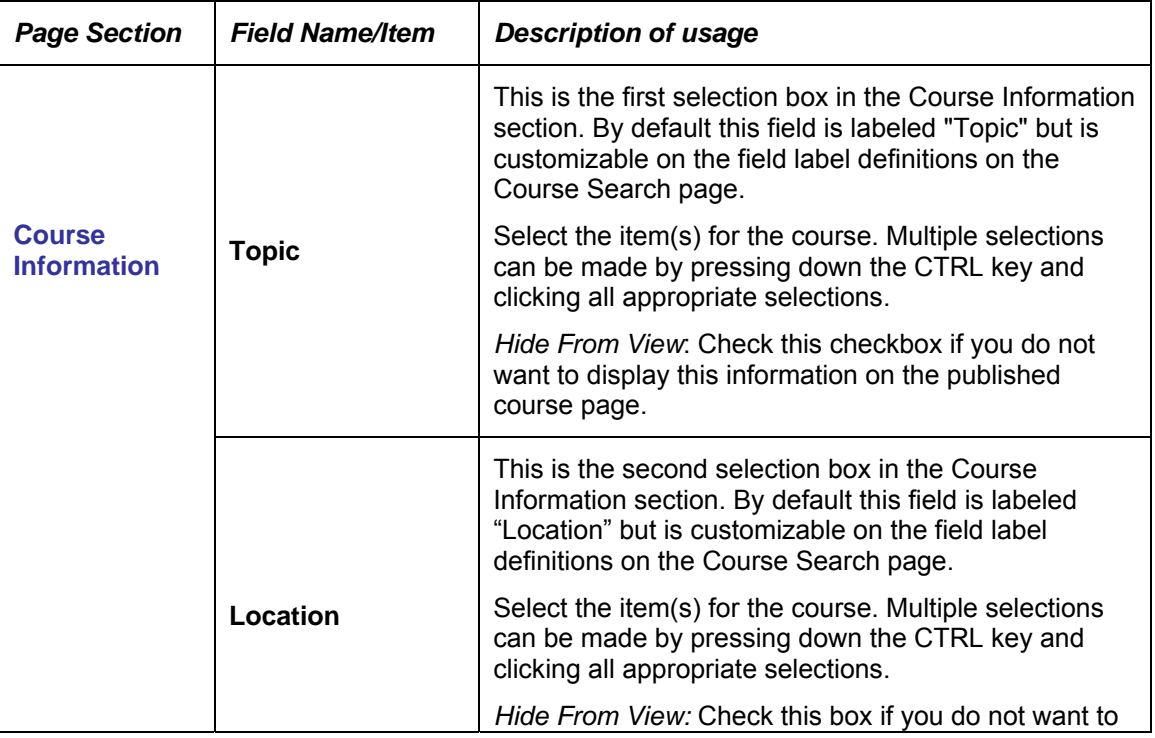

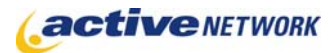

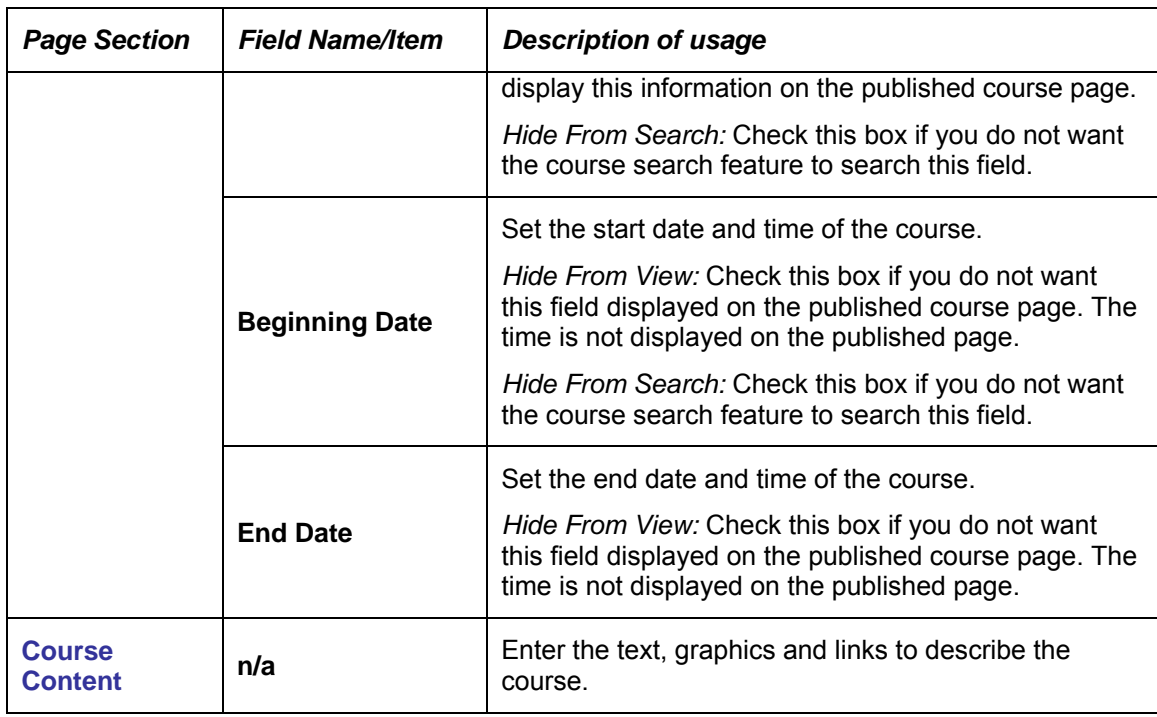

# Course Page Tips!

► Create Course pages as child pages of the Course Search page.